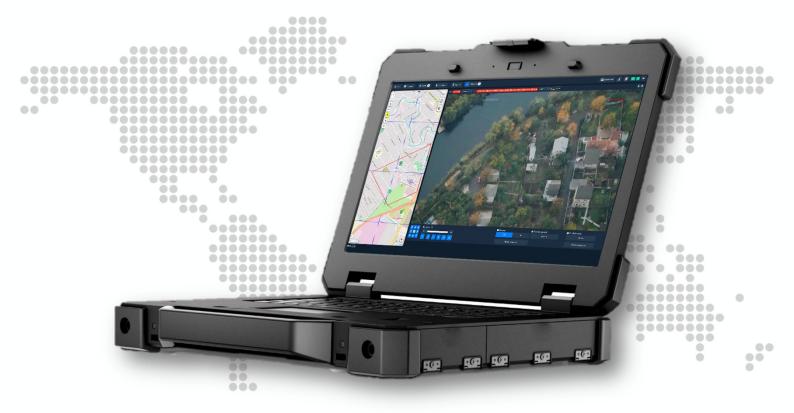

# **AEROWATCHER**

Mission control software for EO/IR payloads

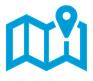

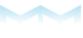

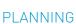

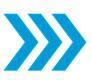

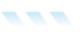

**EXECUTION** 

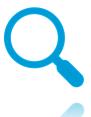

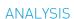

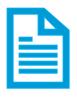

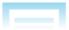

REPORTING

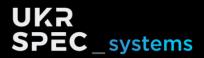

## **AEROWATCHER**

### Mission control software for EO/IR payloads

Aerowatcher software is designed for EO/IR payload operators, providing them a full set of tools to effectively collect visual information, analyze it, save it and create aftermission reports. It is a combination of different software tools to control the EO/IR payload, show real-time location of the payload on the map, the field of view of the camera projected on the map, locations of the objects on the map and much more. Aerowatcher is a comprehensive solution that eases EO/IR payloads operations and saves you time and effort.

Our software allows to automate and make more effective all stages of aerial surveillance missions.

Planning Execution Analysis Reporting

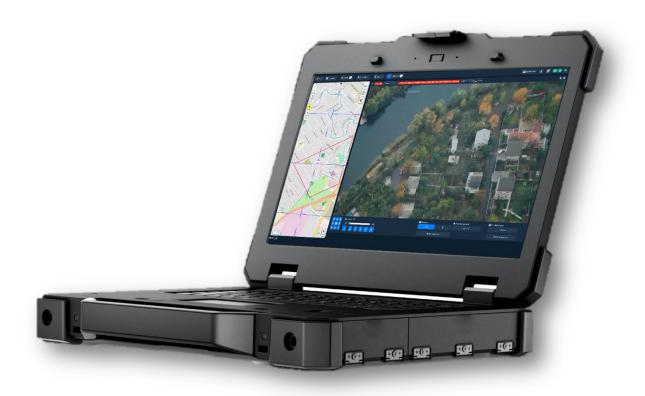

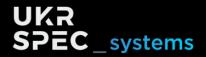

## **PAYLOAD OPERATOR ONLINE MODE**

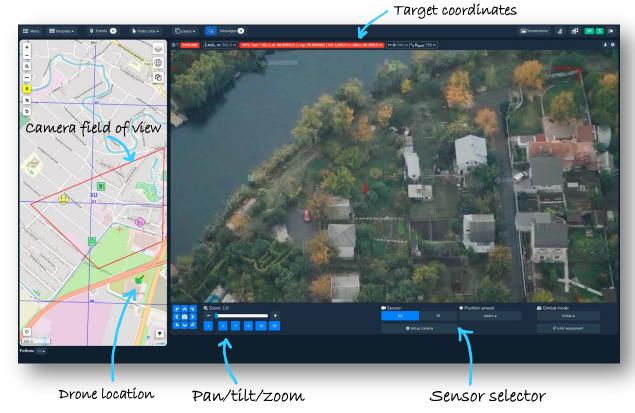

Operator online mode gives you a full set of tools to run your surveillance mission and get the maximum amount on formation from it. It allows controlling your payload from a laptop or tablet. The software gives you full information about the current status of the mission. Live location on the map, the status of the payload, live video and geocoordinates of the target, video, payload control and ability to change preferences onthe-go. Furthermore, you can save objects that you see on the video to the database with just one click, see them on the map, point camera to them when needed.

#### Features:

- Live map with drone location;
- Quickly add object on the map with one click;
- Fully control payload and sensors;
- Get coordinates of the object.

**Video information area** - this is where you see video from your EO/IR payload, can control all movements of the gyro-stabilized platform, control preferences and features of RO and IR sensors, such as zoom, sensitivity, contrast, etc.

**Geoinformation** - right above the main video you have a green bar, which provides the coordinates of the object in the middle of the frame (center of the frame is marked with a red cross). There is also information on the distance from the sensor to the object,

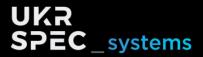

angles of the gimbal and much more useful information, which is being updated in real-time.

**Live map** - is where you see on the map current location of your drone and area where your gimbal is pointed. It also has all detected objects. Moving map helps a lot to know the current mission location and plan the next steps. There are different map formats supported by our software.

**Objects on the map** - Capture what you see and where you see it with just one click on the video. Doesn't matter where you will click the system will save this object and immediately will add this to the map, together with its photo.

**Augmented reality -** see names of the streets, object and other useful information right above the video in real-time, so you won't miss anything.

## Post-processing — mission replay mode

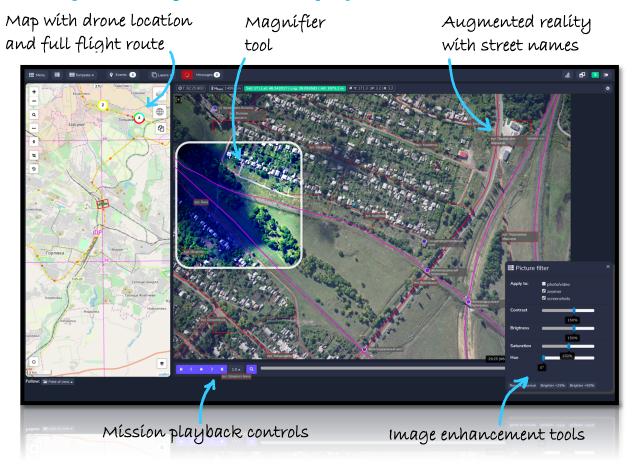

Sometimes you miss important things when you are in a rush or there is simply not enough time to carefully study the video during the flight. This is why we introduction post-processing mode. Upload video or photos from the drone, together with the log file to the software and you will enter to replay mode that will simulate the flight. You

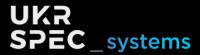

can see the same video already synchronized with the flight route, so you know exactly where it was recorder.

Use a full set of tools, such as video enhancement, zoom, annotations to take maximum of your visual materials and collect as much information as possible.

#### Features:

- Automatically combine flight route with photo/images;
- See on the map where you are flying;
- Click on any part of the photo and get coordinates of the object;
- Replay the flight as if it as movie: play, pause, fast-forward;
- Powerful video and photo editing tools.

## **Reporting tools**

Reporting module allows you to quickly generate a standardized report of your aerial surveillance. It will contain general information about your flights, such as time and date, duration, total distance traveled, number of detected object and flight route. Right after that, you will find every object that was detected during the current session. Object description includes general information, coordinates, photo and location on the map. The report can be exported as PDF file and can be easily forwarded to a client and passed by to a decision-maker.

#### Features:

- Quickly generate standard PDF reports;
- Include general information of the flight;
- Include only identified objects;
- Personalized reports.

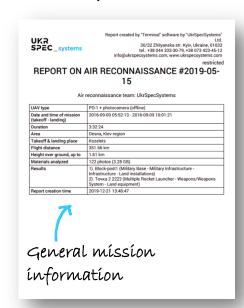

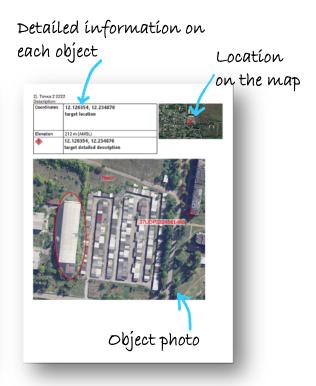